### センゲージ ラーニング社 Gale

# ナショナル ジオグラフィック 米国版 Web データベース **National Geographic Virtual Library User's Guide**

#### 操作編

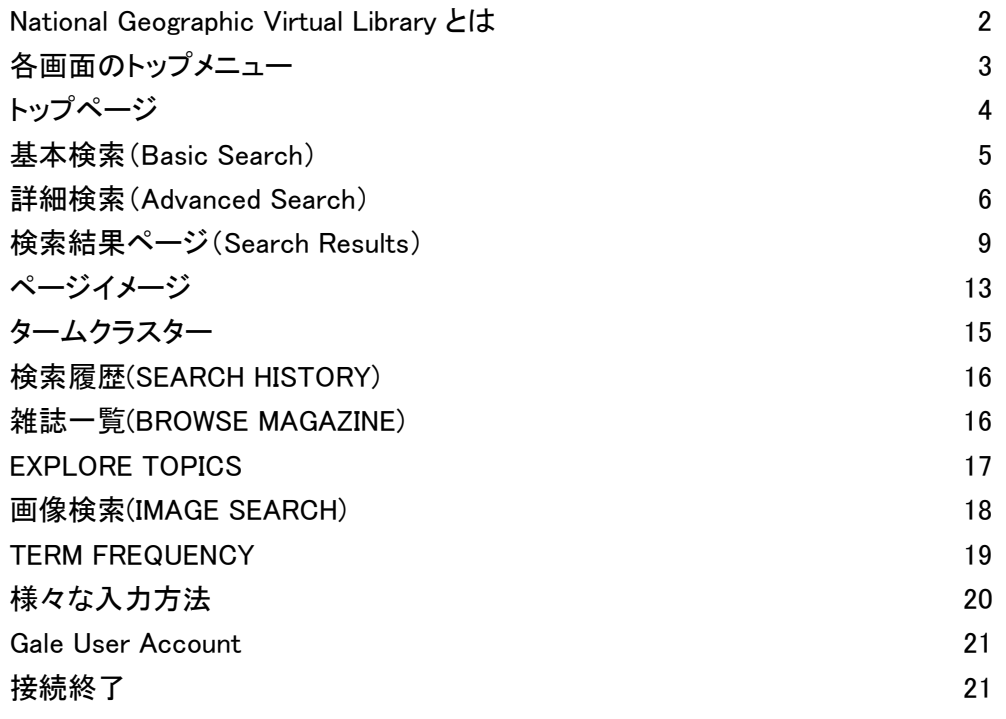

#### 実践編 いっちょう しょうしょう しょうしょう しょうしょう こうしょう いんこうしょう

株式会社 紀伊國屋書店 学術情報商品部 **BOOKS** KINOKUNIYA 〒153-8504 東京都目黒区下目黒 3 丁目 7 番 10 号 Tel:03-6910-0518 Fax:03-6420-1359 e-mail:online@kinokuniya.co.jp

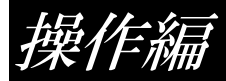

### National Geographic Virtual Library とは

以下のコンテンツをご提供します。

- 9 米国版"National Geographic"誌 1888 年(創刊号)~最新号 (本誌リリース後、データベース搭載まで 2 か月かかります。)
	- ¾ 世界最大規模の非営利団体ナショナルジオグラフィック協会が刊行するアメリカのビジュアル雑誌です。 ページイメージ・全文検索機能付でご提供します。
	- ¾ ページイメージは、原本からスキャニングされた高精度なフルカラー画像が収録されます。
	- > 折込地図等、付録も収録されます。
- ✔ ナショナルジオグラフィック協会刊行書籍 動物、環境、歴史、写真、科学、旅行に焦点を当て、様々なテーマで編集された書籍約 200 点。
- ✓ 画像

動物、環境、世界の民族と文化、科学、技術、旅行等に関する画像、約 600 点。教育目的(授業での利用、 学生のレポート作成など)に限り、ダウンロードしてご利用いただけます。

- ◆ National Geographic Traveler 2010 年~最新号 (本誌リリース後、データベース搭載まで 2 か月かかります。) National Geographic の姉妹誌。アメリカの観光地から世界のリゾートまで幅広くカバー。高品質な写真・図と 共に、各地の宿泊、観光、レストラン、交通など、実用的なデータも掲載します。
- 9 ビデオ 動物、環境、歴史、民族と文化、科学技術、旅行をテーマにした 325 本のビデオ
- ✔ 地図 都市地図、旅行ガイド用地図、探検用地図、行政地図、海底地図、稀少地図、海底プレート地図、水や陸 地利用の地図、人口地図等、約 650 のフルカラー地図

※契約内容により、画面や機能などが異なる場合がございます。

※本データベースには、権利上の理由で、ごく一部ですが収録されない記事もございます。

### 各画面のトップメニュー

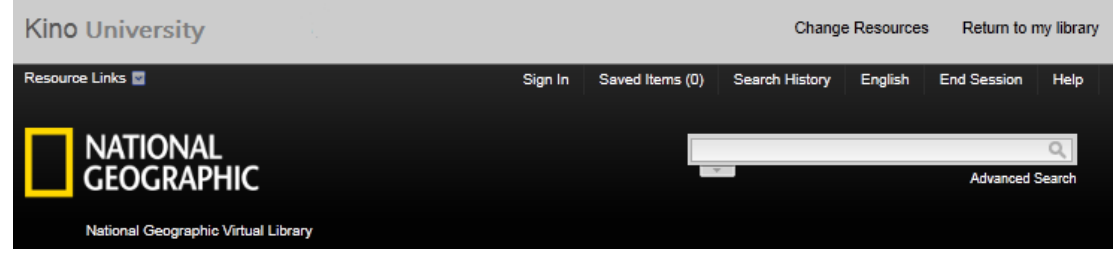

- ✔ Change Resources:ご利用可能なその他の Gale サービスへ移動。
- ✔ Return to my library:ご利用機関の図書館サイトへ移動。
- ✔ Resource Links:画面上部の灰色の部分(Change Resources、Return to my library)の表示/非表示切替。
- ✔ Sign In: Gale User Account に接続。
- ✔ Saved Items (number): Gale User Account に保存されている内容を確認。
- ✔ Search History:検索履歴の参照。
- ✔ Language selection: インターフェイスの言語を選択。

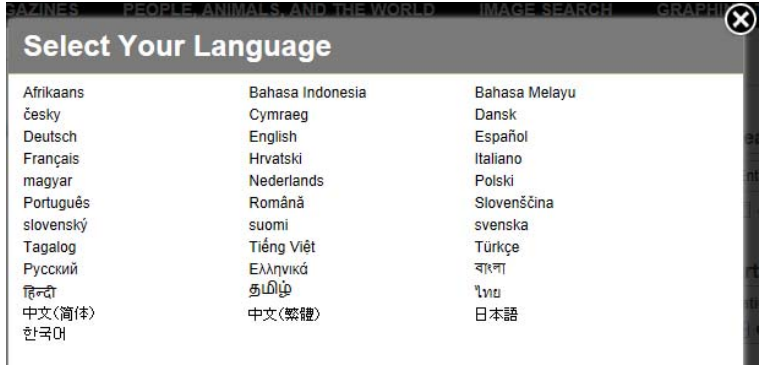

- 9 End Session:接続を終了。
- Help:ヘルプ画面の参照。

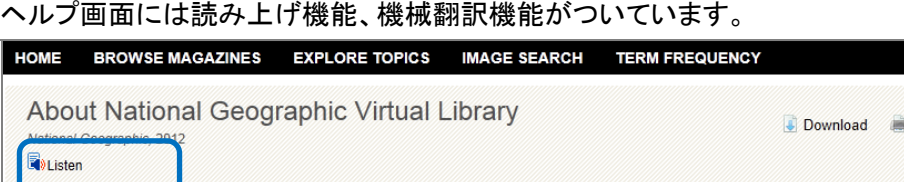

Wational Socyan phic Society, one of the world's largest nonprofit educational and scientific organizations, is recognized world-<br>Wide as journalism's most trusted name in exploration and discovery. From its founding in 18 National Geographic Virtual Library brings the National Geographic Society to the library in a cross-searchable platform that<br>fits the way today's students and patrons conduct their research. With standard library features many Gale resources, National Geographic Virtual Library is a powerful tool for research through the 100+ years of quality<br>publications.

Print

Translate

### トップページ

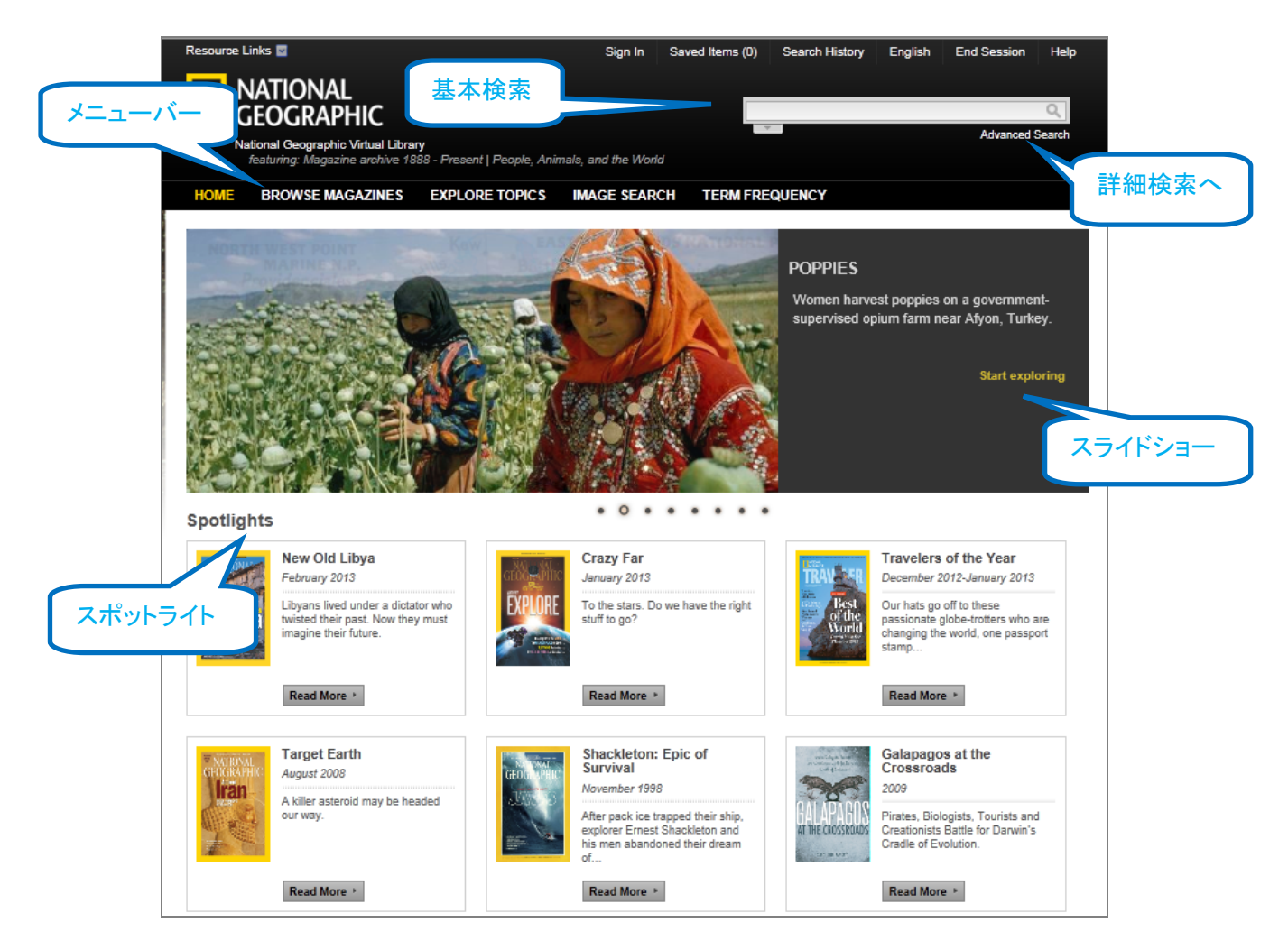

#### ✔ 基本検索

複数の検索フィールドを対象にしており、複数の検索語の入力も可。基本的に、Keyword 検索より多くの結 果が得られます。

#### 9 メニューバー

- ¾ HOME:トップページへ。
- ¾ BROWSE MAGAZINES:"National Geographic"誌と"National Geographic Traveler"誌の収録号を一覧 表示。
- ¾ EXPLORE TOPICS:人気の高い主題分類からコンテンツをご提供。
- ¾ IMAGE SEARCH:画像に関する記述とキャプションから画像を検索。画像の種類の特定も可能。
- ¾ TERM FREQUENCY:入力した検索語の頻出度を出版年でグラフ化。

#### 9 スライドショー

"Start exploring"をクリックすると、表示中のコンテンツへ。

スポットライト

"National Geographic"誌を代表する記事。"Read More"をクリックすると、該当の記事へ。

# 基本検索(Basic Search)

### 検索語を入力すると、検索語候補が表示されます。

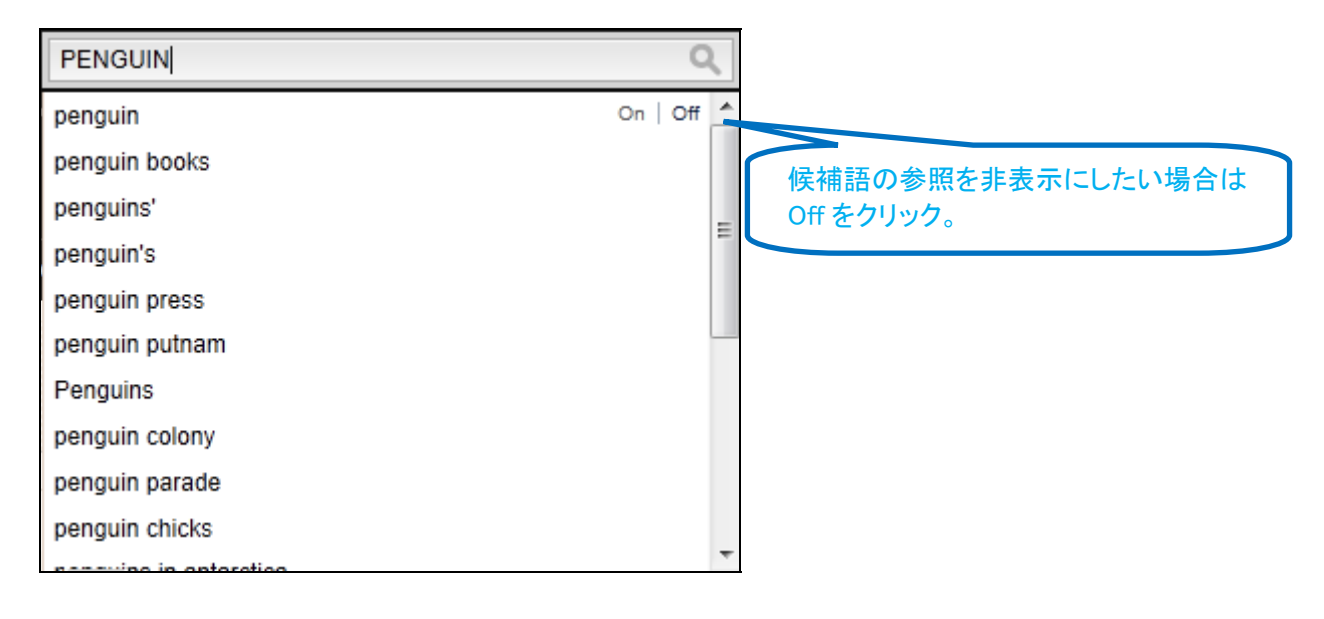

# 詳細検索(Advanced Search)

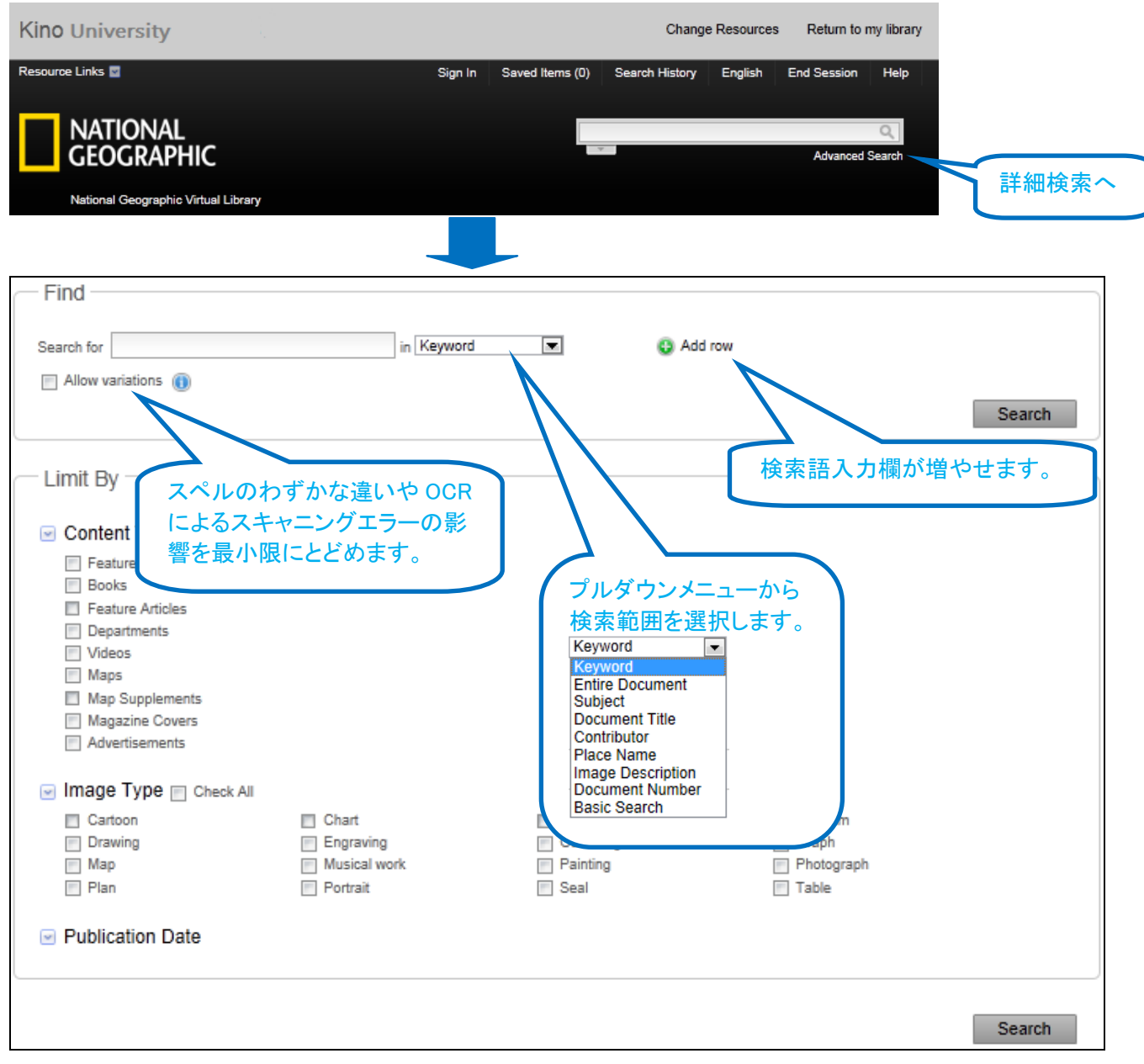

#### ✓ 検索範囲

- ¾ Keyword:タイトル、執筆者、導入分を含む主要検索分野に現れる検索語を検索します。
- ¾ Entire Document:キーワード検索の範囲を含む全文を検索対象とします。 ※全文検索には、自動的に検索語同士が近くに現れるものを検索します。したがって、特定のフレー ズを検索する場合を除き、検索語をクォーテーションで括っていただく必要はありません。
- $\triangleright$  Subject: 研究分野、場所、人等、記事中で取り上げられているトピックを分類した統制語を検索します。
- ¾ Document Title:タイトル
- ¾ Contributor:記事執筆者、画像の制作者。
- ¾ Place Name:記事中でとりあげられている地名。
- ¾ Image Description:画像に関する記述。
- ¾ Document Number:Gale が記事毎に割り当てている固有の番号。Citation And Tools で確認できます。

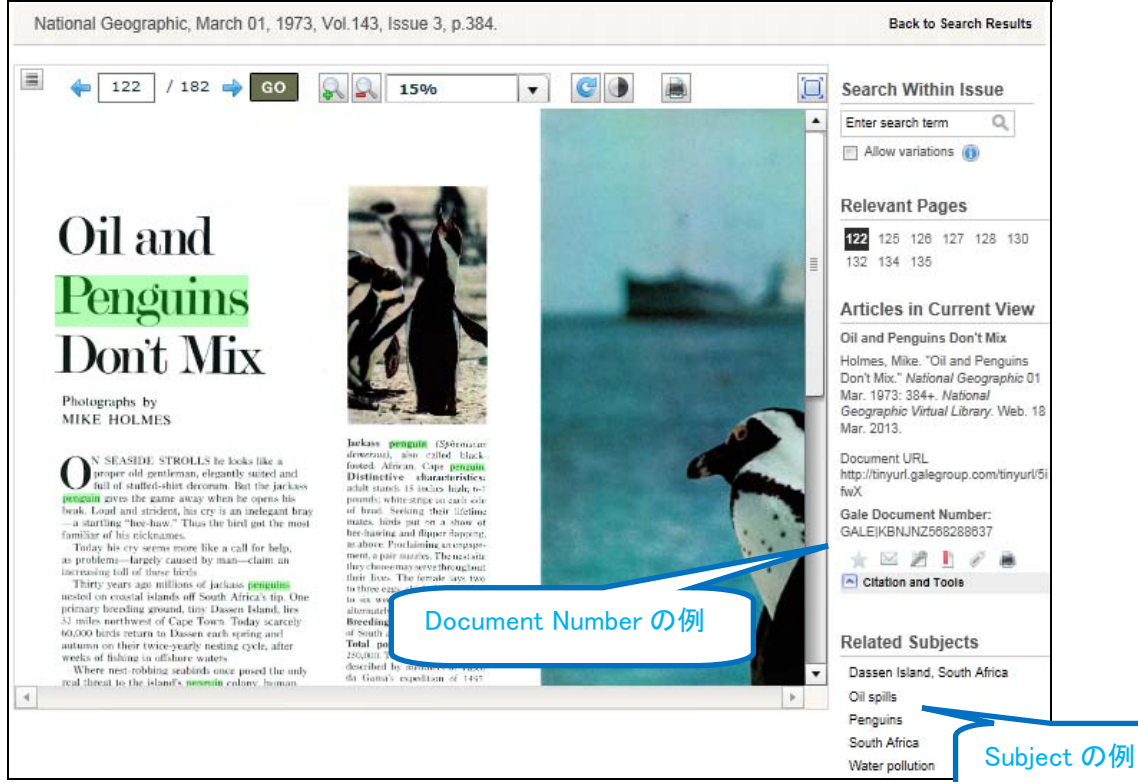

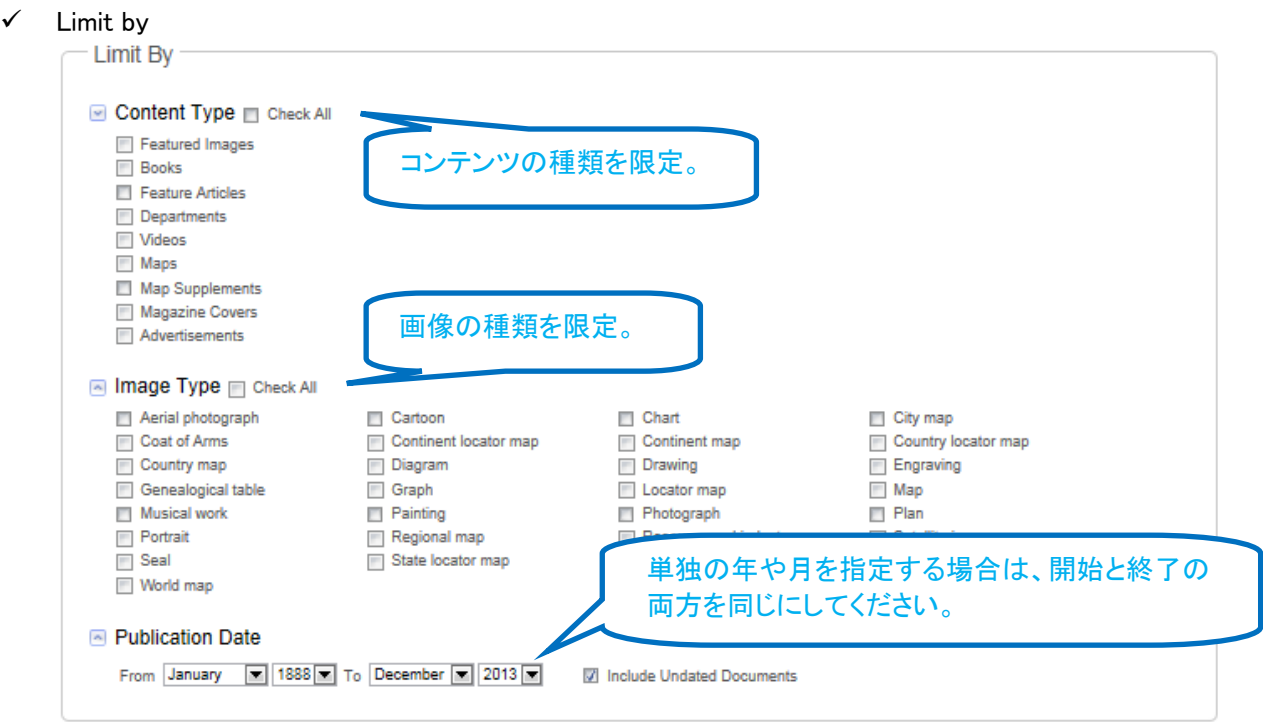

※Content Type と Image Type は単独でもご利用いただけます。Publication Date は検索語その他の限定 条件と併用してください。

※Include Update Documents は出版年月日が不明のコンテンツを検索に含める場合に指定します。

検索条件の指定が終了したら、Search よクリック。

## 検索結果ページ(Search Results)

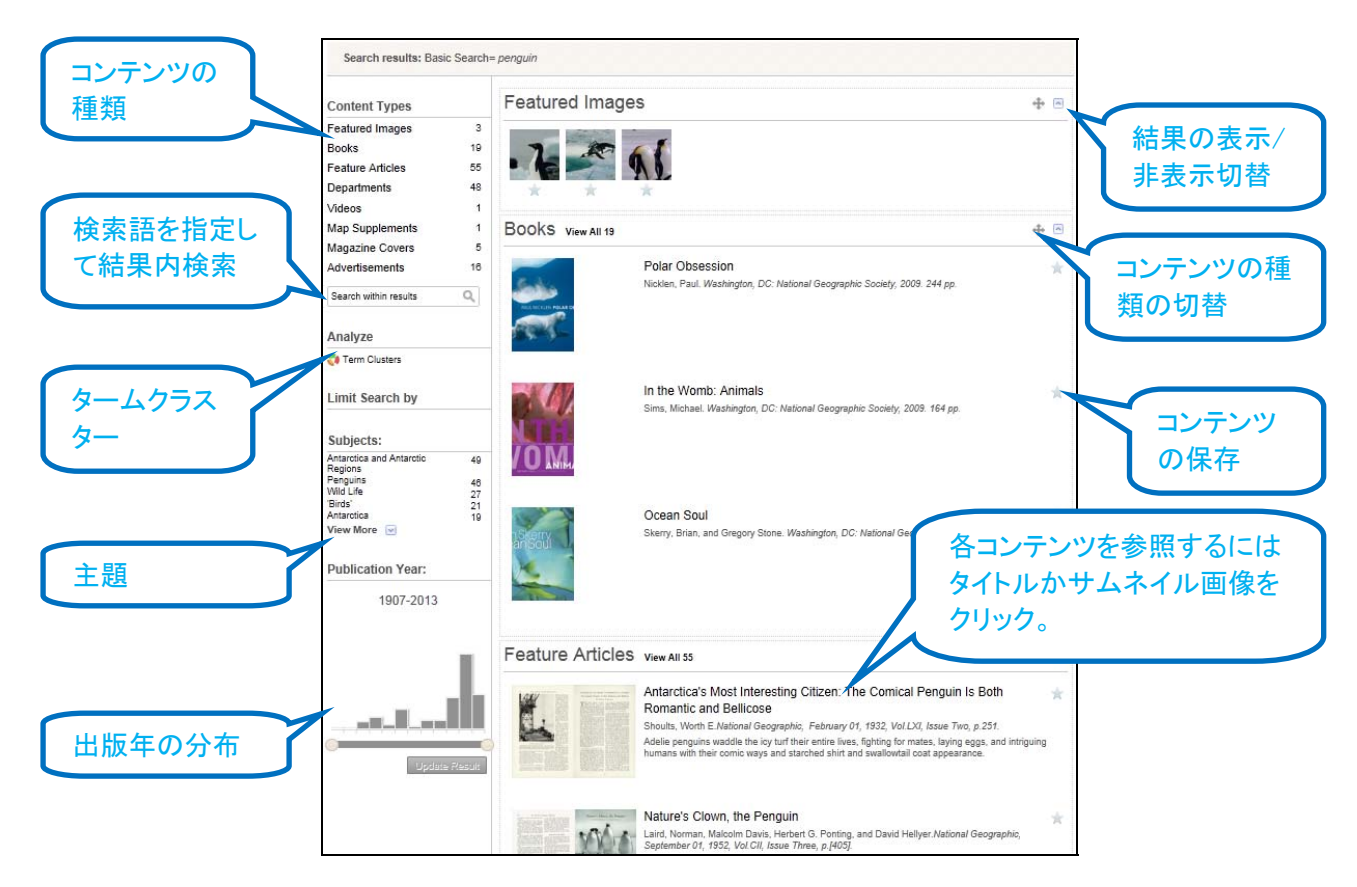

- 画面左のサイドバーの各項目を指定し、表示中の検索結果をさらに限定することができます。各項目右の 数字は、結果件数です。
- 限定を解除する場合は、■ をクリックしてください

```
Search results: Basic Search= penguin 
inter: Subjects= "Wild Life"

an An DPublication Date= Jan 1, 2000 - Dec 31, 2009
```
- ¾ Content types、Subjects:
	- 検索結果内に含まれるコンテンツの種類や主題が、件数と共に表示されます。任意の種類をクリック すると、結果をフィルタリングすることができます。
- ¾ Limits Search:検索語を入力して、結果内検索を実行します。
- ¾ Publication Year:

出版年毎の件数の分布状況が、件数により 10 年単位、1 年単位のいずれかで表示されます。

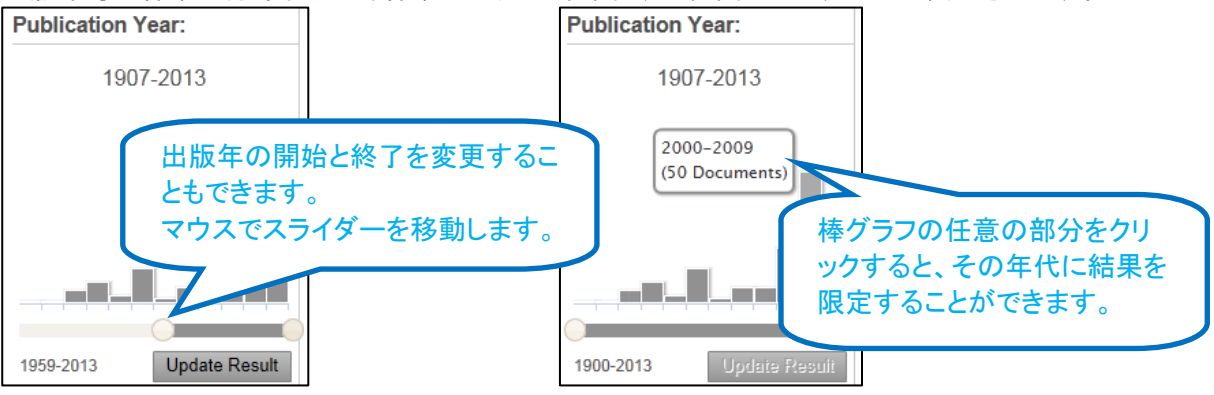

✔ コンテンツの参照:

各コンテンツを参照するには、タイトルかサムネイル画像をクリックします。 雑誌記事の場合は、検索語を含む最初のページ、書籍の場合は表紙が表示されます。ビデオの場合は再 生がはじまります。

✔ 検索結果の全件参照(コンテンツの種類毎):

コンテンツの種類毎に表示され、検索条件に最も関連の高い結果が選択的に表示されます。 結果を全件表示させたい場合は、View Allか、画面左メニューバーから任意のコンテンツの種類をクリックし てください。

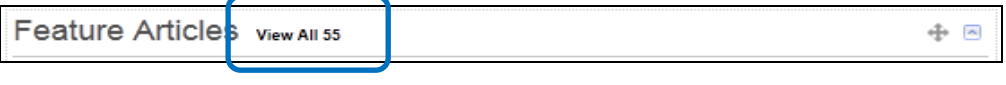

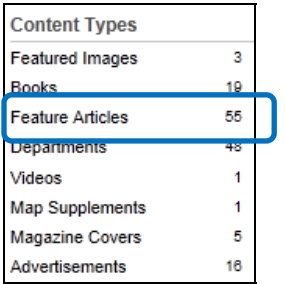

✔ コンテンツの並べ替え: 1種類のコンテンツを表示させているときに検索結果を並べ替えることができます。

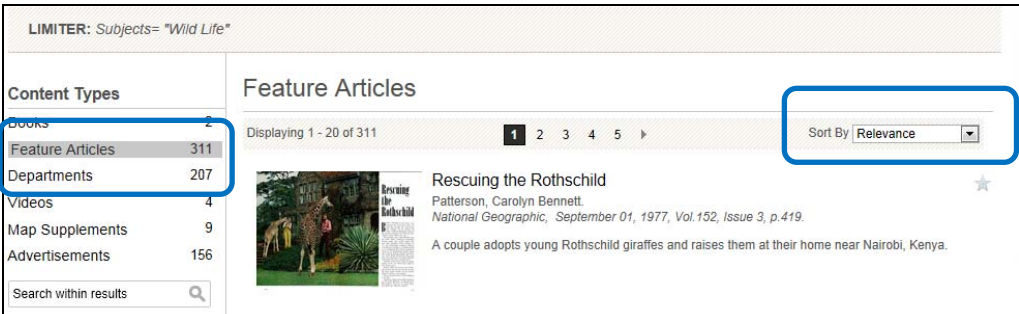

コンテンツの種類の表示順の並べ替え。マウスドラッグで任意の箇所に移動します。

#### コンテンツの種類毎に結果の表示/非表示を切り替えます。

#### 非表示にした場合の画面例

Ä

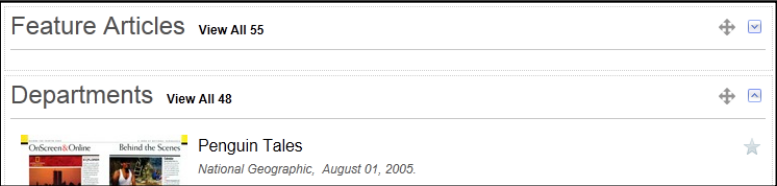

コンテンツの保存。クリックすると、以下の Sign In 窓が表示されます。

必要事項を入力し、Sign In をクリックすると、Gale User Account への保存が実行されます。 Cancel をクリックすると一時保存が実行され、接続を切断するまで有効です。

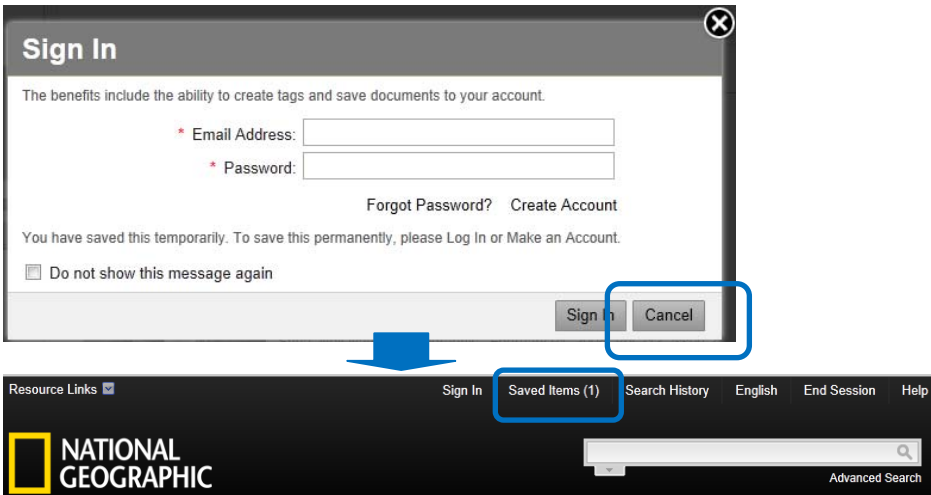

✔ コンテンツの種類

検索結果は、コンテンツの種類毎に表示されます。

- $\triangleright$  Featured Images: 画像情報。教育目的でのダウンロードが認められています。
- ¾ Books: ナショナルジオグラフィック協会刊行の書籍。紀行、科学技術、歴史、環境、動物、写真、人々・文化 等。
- ¾ Feature Articles:

"National Geographic" 誌、"National Geographic Traveler"誌の主要記事。

¾ Departments:

特集記事以外の記事。編集記、読者投書欄、Geographica (短いトピック記事)、Nomination Page (協会 への勧誘)、On Assignment (写真家が作品に関して語る記事)、President's Page(協会理事長のメッセ ージ)など。

- ¾ Videos: ビデオ。動物、環境、人・文化、科学技術、紀行等。
- $\triangleright$  Maps:
	- 地図。経済、政治、宇宙、歴史、旅行等。
- ¾ Map Supplements: "National Geographic" 誌、"National Geographic Traveler"誌収録の折込地図付録。
- ¾ Advertisements: "National Geographic" 誌、"National Geographic Traveler"誌の広告。

#### National Geographic 協会と地図

写真、画像と並んで、地図製作は"National Geographic"誌を支える柱の一つです。精緻で、見ているだけ で楽しめる National Geographic 協会の地図は、地図愛好者ならずとも多くの人々を魅了してきました。とり わけ、National Geographic 協会の地図が、特に 20 世紀の 2 つの大戦の場において、実践的な役割を果 たしたことは、特筆に値します。

1944 年 7 月 1 日号に掲載された地図"Germany and Its Approaches"は、ドイツとその周辺地域における 主要な道路、鉄道、運河を示し、1インチ四方毎に地名が示された極めて精緻なものであり、連合軍の作 戦遂行の上で欠かすことのできないものでした。前線の兵士だけでなく、連合軍最高司令官アイゼンハワ ー将軍、チャーチル首相、ルーズベルト大統領もこの地図用いて戦線の進行を追い、1944 年 9 月のチャ ーチル・ルーズベルト会談では、両首脳がこの地図を手に会談に臨み、戦後におけるドイツの分割線が引 かれたのもこの地図だったと言われています。

#### 地図に関わる重要な出来事

- 1914 年:第一次世界大戦の勃発が迫る中で、「新しいバルカン国家と中央の地図(Map of the New Balkan States and Central Europe)」を掲載(8 月号)
- 1940 年:「アメリカ合衆国南西部(The Southwestern United States)」を掲載(6 月号)―多色刷りの地図 で、地図製作部門が製作した地図の古典的事例
- 1944 年 :第二次世界大戦末期、ノルマンディー上陸作戦後、連合軍、「ドイツとその近郊(Germany and Its Approaches)」を利用
- 1946 年:初めて見開き 2 頁の地図「インドとビルマ/インドの政治的下位区分(India and Burma/Political Subdivisions of India)」を掲載(4 月号) 1969 年:地球側の月面と反対側の月面を描いた初の地図「地球の月(The Earth's Moon)」を掲 載(2 月号)
- 1983 年:コンピュータで製作した初の地図「ヨーロッパの歴史:主な転換点(History of Europe : the Major Turning Points)」を掲載(12 月号)
- 1988 年:エベレストの精緻な地図「エベレスト山(Mount Everest)」を掲載(11 月号)

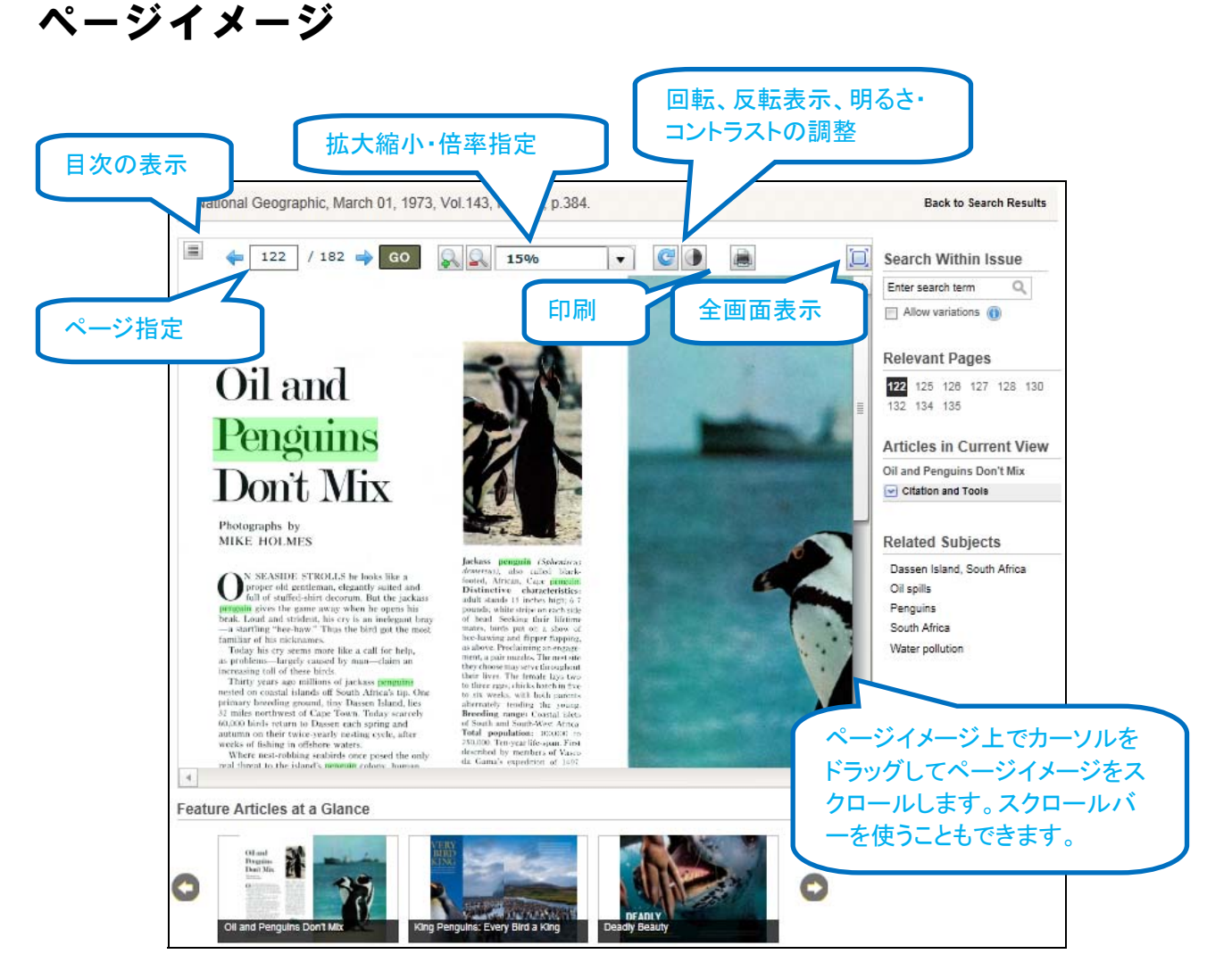

- ✔ 表紙、裏表紙、目次、補遺、折込ページまで、全てのページイメージを収録します。
- ✔ 各号の全てのページに通し番号が付与されています。冊子体のページ番号とは異なります。
- ✔ ページイメージは、見開きの状態で収録されています。
- √ 目次:

最初のセクション中の全ての記事が展開表示されます。その他のセクシ ョンは必要に応じて展開してください。

- **▶ "National Geographic"誌のセクション:** 
	- 特集記事(Feature Articles)
	- ◇ 特集記事以外の記事。編集記、読者投書欄など (Departments)
	- **← その他(Miscellaneous)**
- **▶ "National Geographic Traveler"誌のセクション:** 
	- 特集記事(Feature Articles)
	- 地図補遺(Map Supplements)
	- 広告(Advertisements)
	- 特集記事以外の記事。編集記、読者投書欄など (Departments)
	- **← その他(Miscellaneous)**

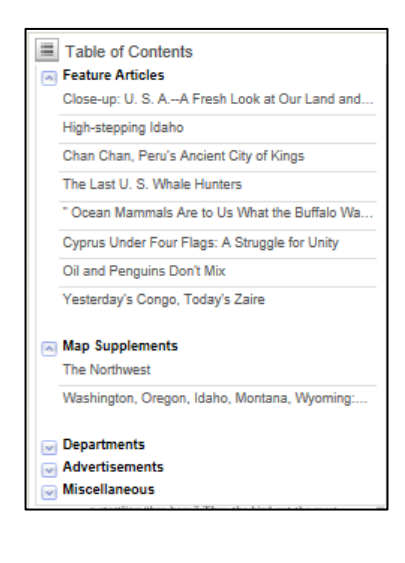

✔ 画面右のメニュー

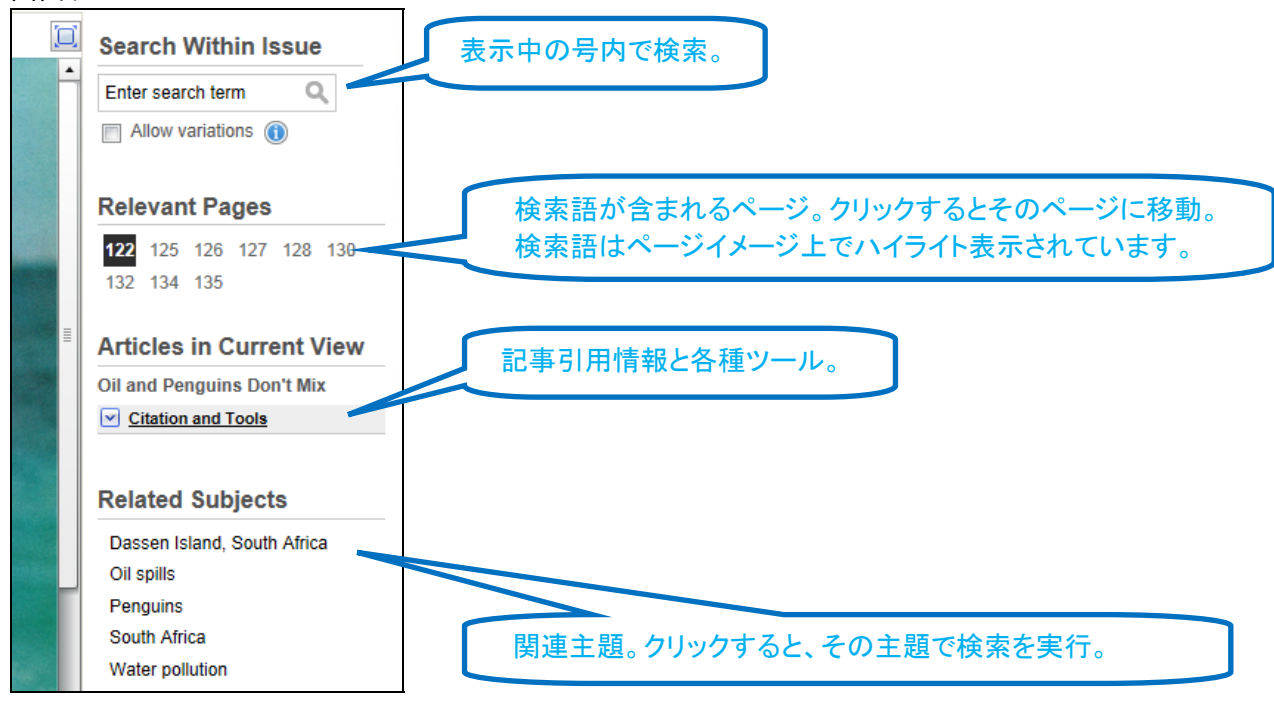

- > 記事引用情報と各種ツール
	- $\Leftrightarrow$  Document URL: 1ページ中に複数の記事が掲載されている場合も、記事に URL と 引用情報が付与されています。

コンテンツの保存。

● Featured Image の PDF ファイルをダウンロード(教育目的の み)。

引用情報と Gale Document Number、記事へのリンク情報を email 送信。複数アドレスを指定する場合はカンマで区切ってくださ い。

Html ファイルで引用情報をダウンロード、文献管理ソフト用にエクスポート。

■コンテンツのブックマーク※を表示。

◆ タグの生成。任意の名前をつけて、アカウント上に保存することができます。アカウントにログ インしているときに利用できます。

■開始、終了ページを指定して印刷。

#### ※ブックマークとは?

コンテンツもしくは検索結果に付与される URL。ブラウザ上に表示される URL は利用しないでくだ さい。基本的に URL は固定ですが、変更されることもあります。

**Articles in Current View** Oil and Penguins Don't Mix Holmes, Mike. "Oil and Penguins Don't Mix." National Geographic 01 Mar. 1973: 384+, National Geographic Virtual Library. Web. 18

http://tinyurl.galegroup.com/tinyurl/5j

**Gale Document Number:** GALE|KBNJNZ568288637  $\times$   $\rightarrow$   $\rightarrow$ 

Citation and Tools

Mar. 2013. Document URL

703

 $\rightarrow$ 

### タームクラスター

- ✔ 検索結果を、頻出語に基づいて分析します。検索結果内でどんなトピックが取り上げられているか、視覚的 に確認することができます。
- ✓ 検索結果を、コンテンツの種類毎に、最初の 100 件から冒頭 100 単語を分析、頻出語・関連語を表示しま す。
- 9 頻出語は内側の円に表示されます。
- ✔ 可能な場合は、内側の円で示されたトピックがさらに特定の単語クラスターに関連付けされ、外側の円に表 示されます。

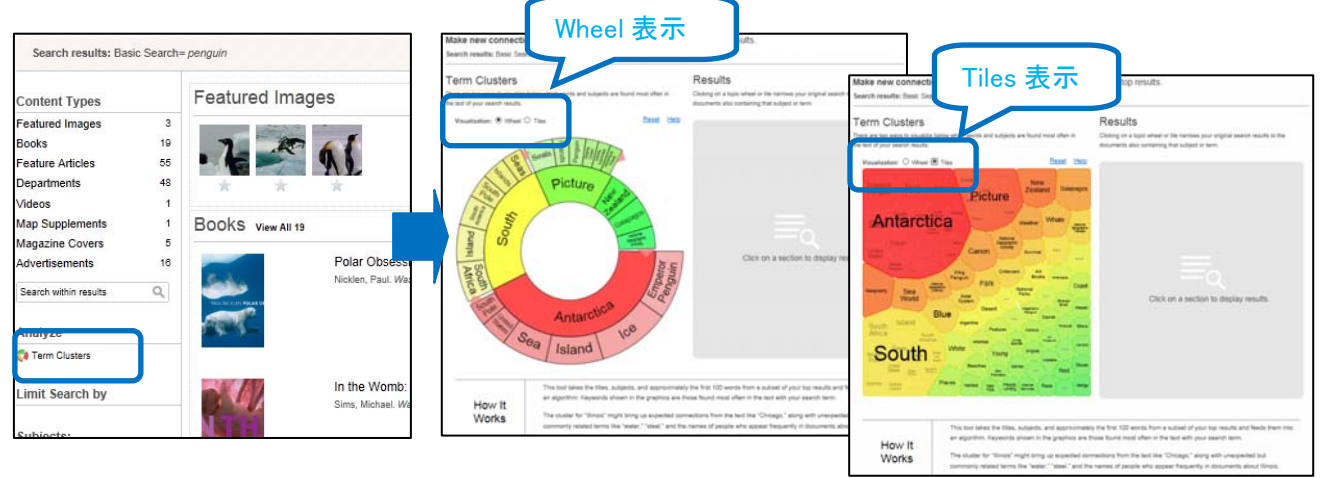

9 Wheel 表示

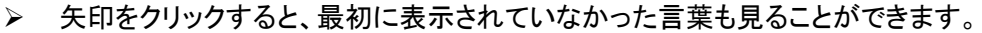

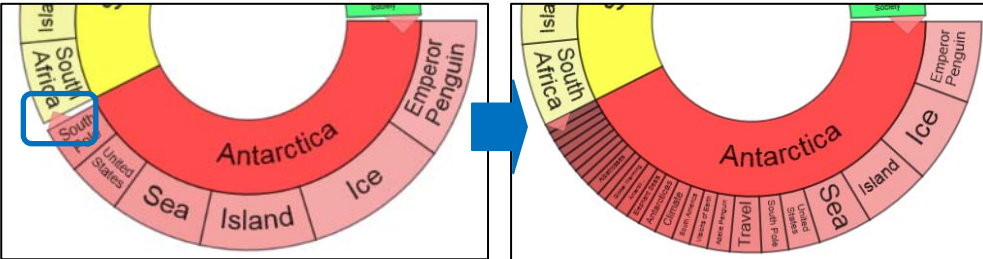

¾ 円グラフ上の言葉をクリックすると、円中心に指定した言葉が表示され、対応した結果が画面右に表 示されます。

画面右の結果表示からタイトルをクリックすると、コンテンツが参照できます。

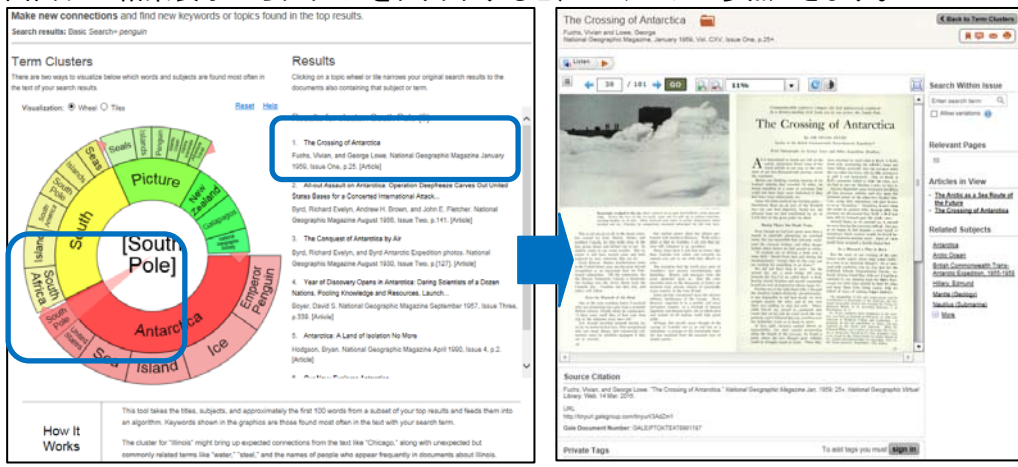

¾ 表示を最初の状態に戻したい場合は、Reset をクリックして下さい。

- 9 Tiles 表示
	- ¾ 任意のタイルをクリックすると、該当部分が拡大表示され、対応した結果が画面右に表示されます。 画面右のタイトルをクリックするとコンテンツが参照できます。

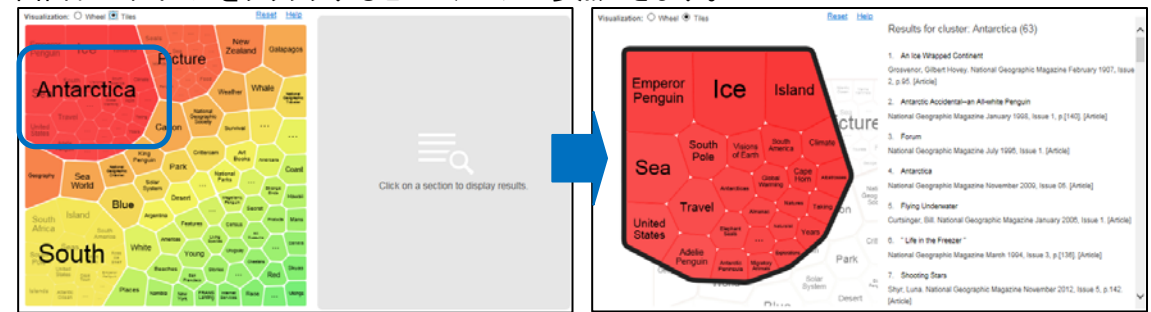

¾ 表示を最初の状態に戻したい場合は、Reset をクリックして下さい。

# 検索履歴(SEARCH HISTORY)

検索履歴ページ上で実行済の検索の検索条件と件数を確認することができます。

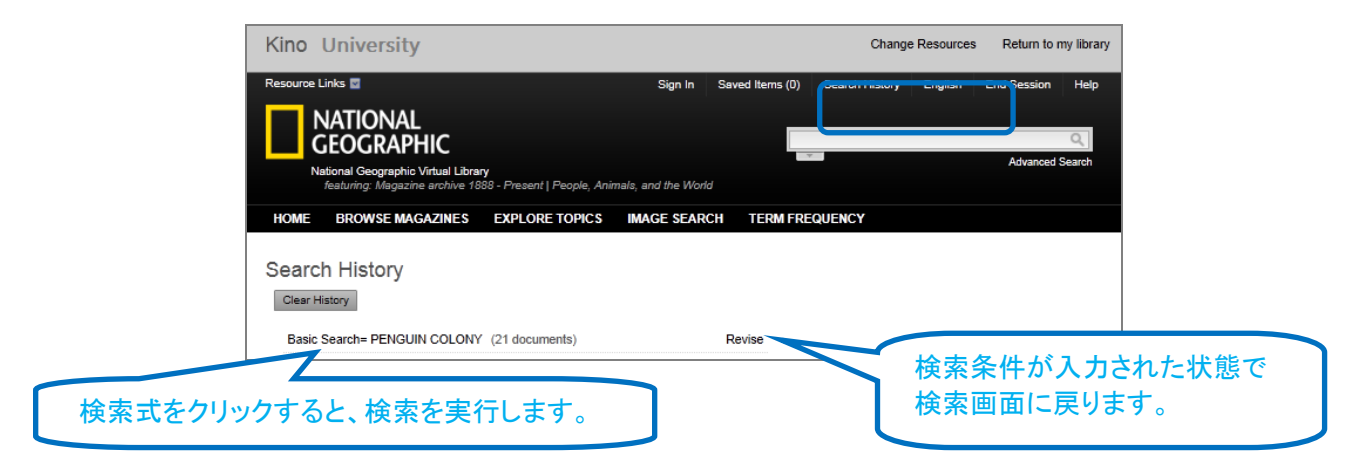

# 雑誌一覧(BROWSE MAGAZINE)

表紙サムネイルをクリックすると、該当号が参照できます。

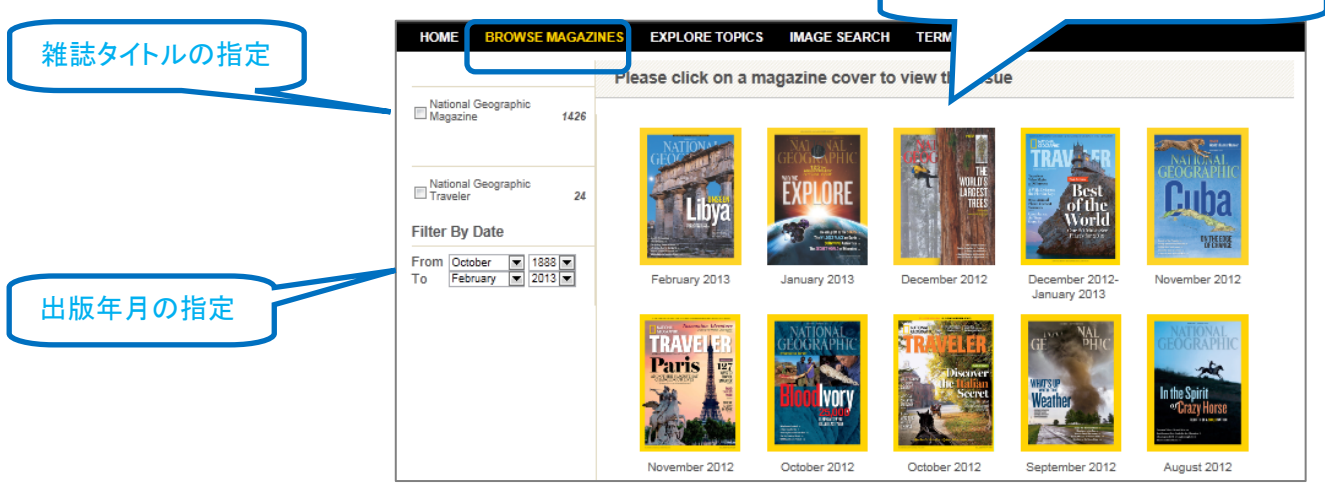

新しい号が上に表示されます。

# EXPLORE TOPICS

- ✔ 人気の高い 6 つのカテゴリーの中から、厳選されたコンテンツを提供します。
- 9 トピックをクリックすると、そこに含まれるコンテンツが一覧表示されます。
- ✔ カテゴリーを変更したいときには、画面右上のプルダウンリストから選択してください。

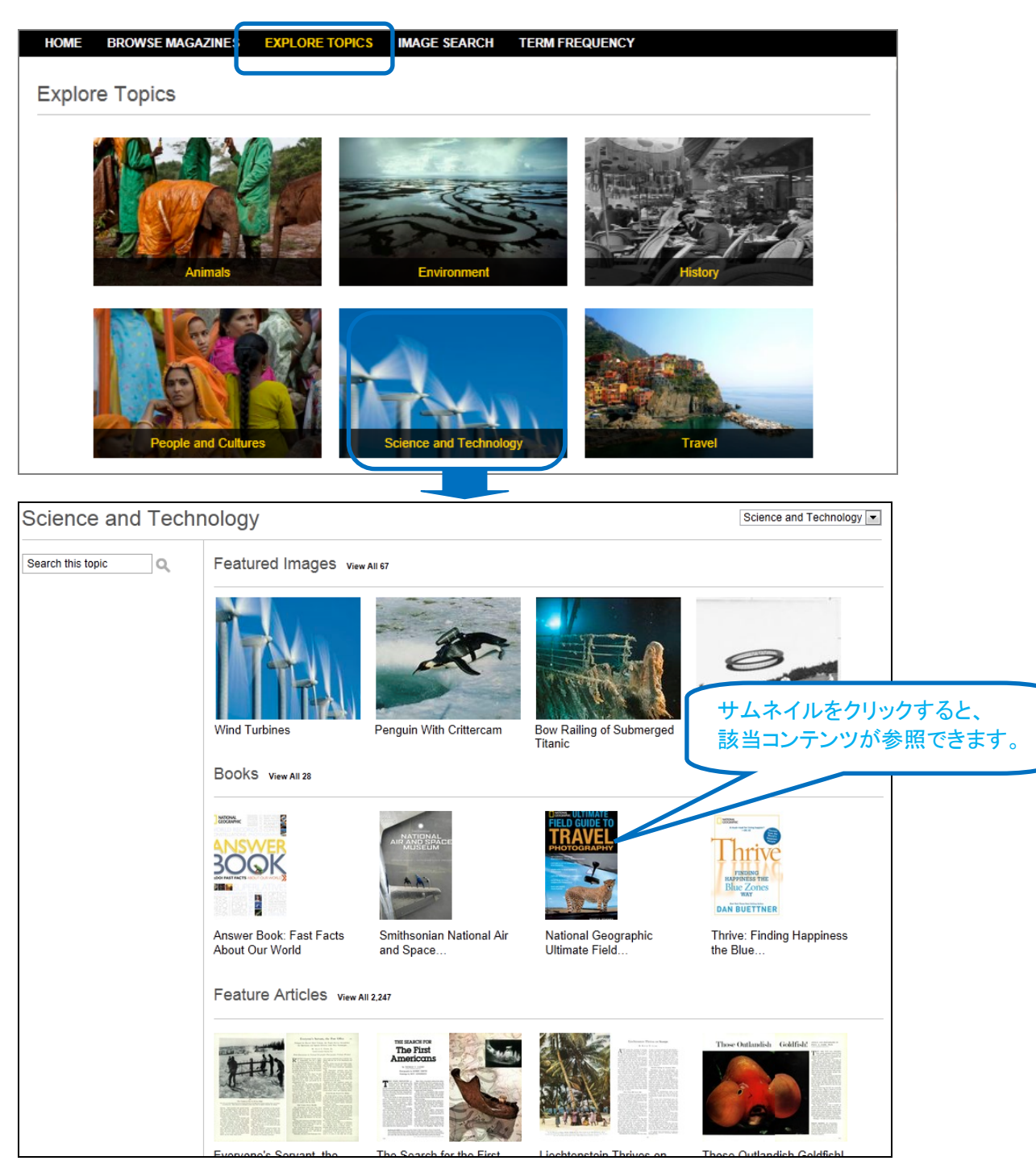

# 画像検索(IMAGE SEARCH)

画像に関する記述や種類から画像を検索することができます。

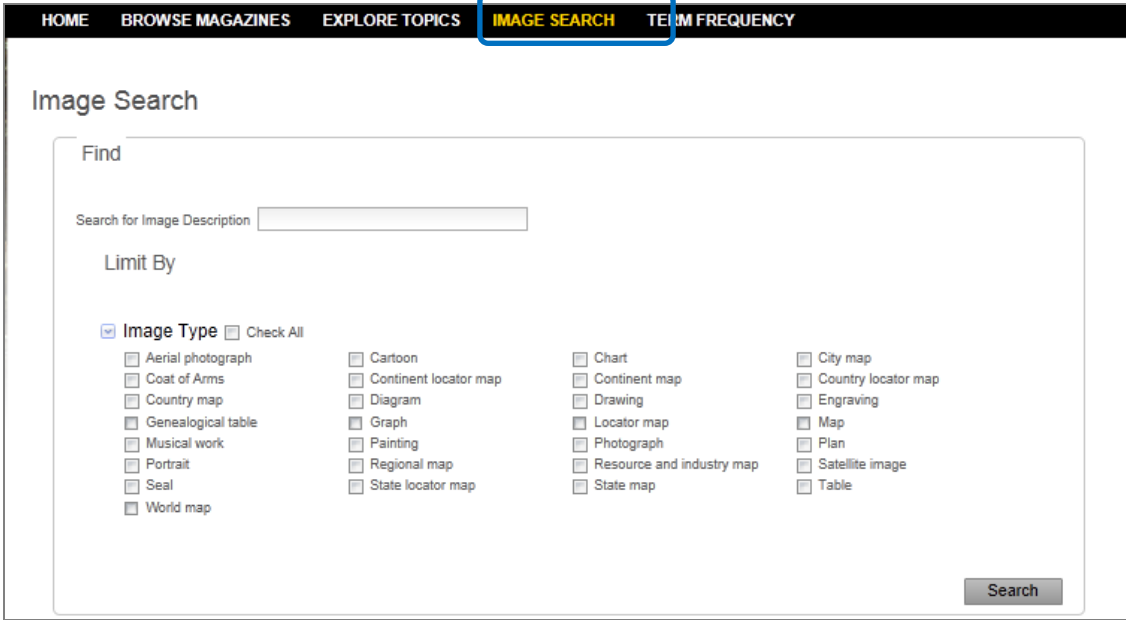

# TERM FREQUENCY

検索語を含む記事件数を、出版年でグラフ化します。コンテンツの種類の絞り込みも可能です。 検索語を入力し、<sup>Update Chart</sup> をクリックしてください。

- ✔ Frequency: 1年ごとのコンテンツ件数
- 9 Popularity:1年ごとの、合計件数における割合

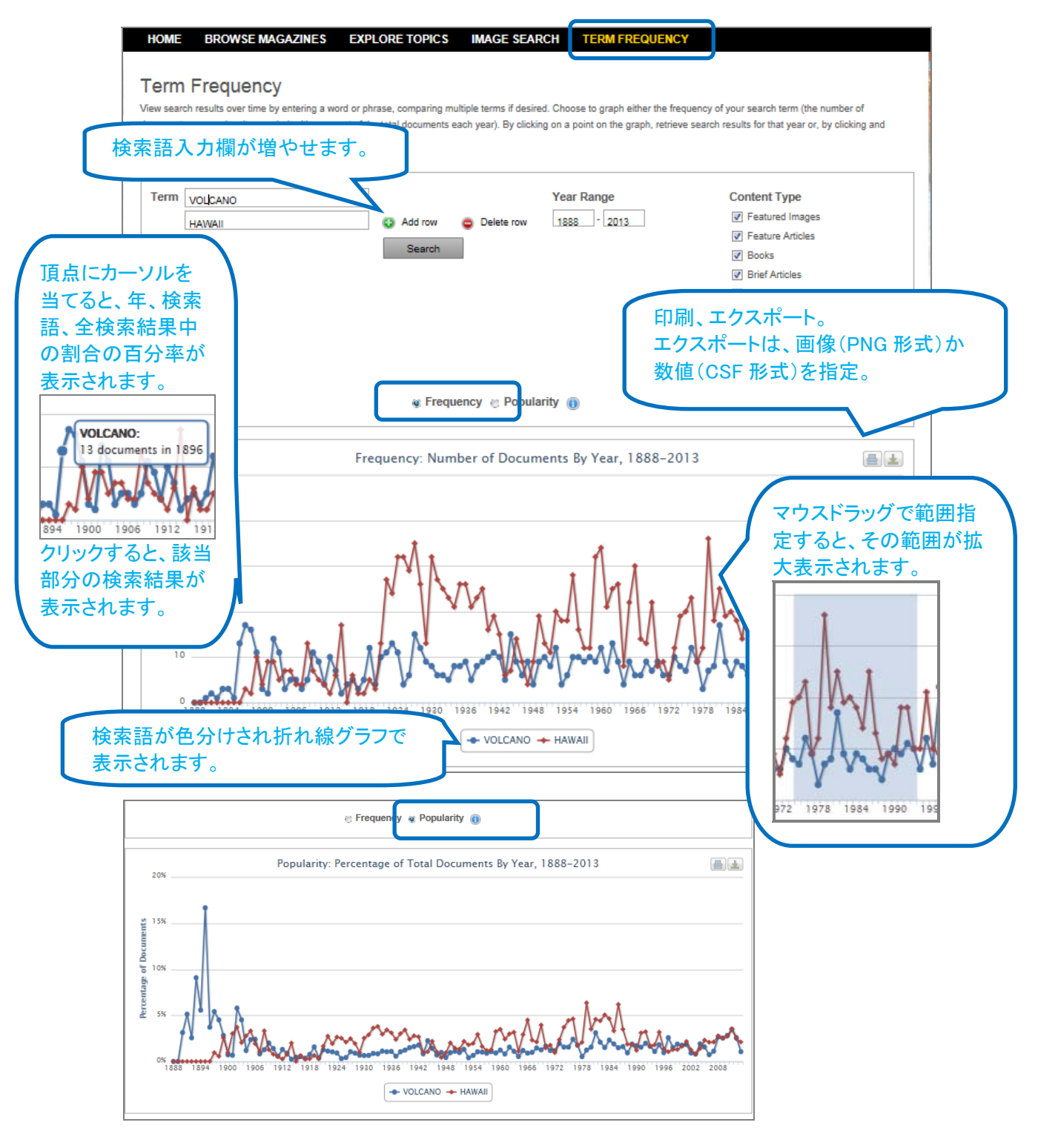

### 様々な入力方法

- ✔ 以下の検索条件はシステムが無視します。
	- ▶ 大文字・小文字の区別
	- ¾ ストップワード
	- ¾ 記号:

大半の記号は無視されますが、基本的に下記の記号は認識されます。&(アンパサンド)、/(スラッシ ュ)、.(ピリオド)、'(アポストロフィ)。

- ¾ ストップワード: a、an、as、at、in、is、on、that、the、which といった言葉は、検索の対象にはなりません。入力してもシ ステムは無視しますので、入力の際に意識する必要はありません。
- ✔ フレーズ検索
	- ¾ 基本検索や、詳細検索でキーワード・全文・タイトル検索を実施すると、順不同、指定した単語間に 4 単 語まで入った検索を実行します。
	- ¾ 特定のフレーズ等を検索したい場合はダブルクォーテーション" "で括ってください。
- 9 名前
	- ¾ 入力する語順は問いません。
	- ¾ ミドルネームのイニシャルは入れても入れなくてもかまいません。
	- ¾ ファーストネームのイニシャル、あるいはファーストネームのイニシャルとミドルネームのイニシャルが 使われている場合は、検索に含めてください。
	- ¾ Sir といった肩書は入力しないでください。
	- ¾ 詳細検索に用意されている索引 Contributor も利用してください。
- ✔ 頭辞語
- 頭辞語の検索にピリオドを入力する必要はありません。UN と入力すれば U.N.と同じ結果となります。
- コンテンツ中に英語以外の単語が含まれる場合は、検索語としてご利用いただけますk。
- ✔ アクセント記号を入力する必要はありません。
- 9 ワイルドカード
	- ¾ アスタリスク(\*):任意の文字と置き換えられ、対象となる文字数を問いません(ゼロ文字でも可)。
	- ¾ 疑問符(?):任意の1文字と置き換えられます。複数入力も可能。
	- ¾ 感嘆符(!):任意の 0-1 文字と置き換えられます。
- 9 論理演算子
	- ¾ AND:指定した 2 単語が両方とも含まれる記事を検索します。
	- ¾ OR:指定した 2 単語のうち、どちらかもしくは両方が含まれる記事を検索します。
	- ¾ NOT:最初に指定した単語が含まれ、後に指定した単語が含まれない記事を検索します。
- ※入力した検索条件で検索に失敗した場合、キーワード検索を全文検索に切り替える、主題検索をキーワード 検索に切り替える等、システムは自動的により広い検索を実施します。

#### ※入力した検索語から結果が得られない場合、検索語の候補が表示されます。

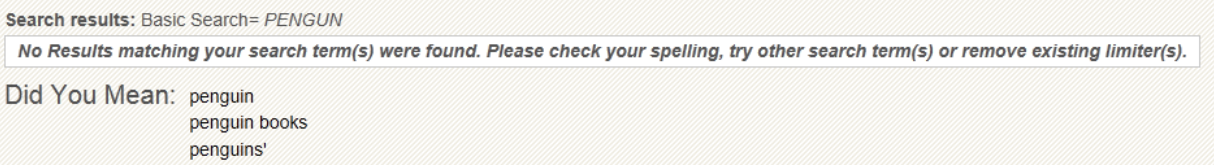

# Gale User Account

Galeの無料ユーザ・アカウントを登録すると、記事を保存することができます。アカウントはEmailアドレスとパス ワードで管理します。

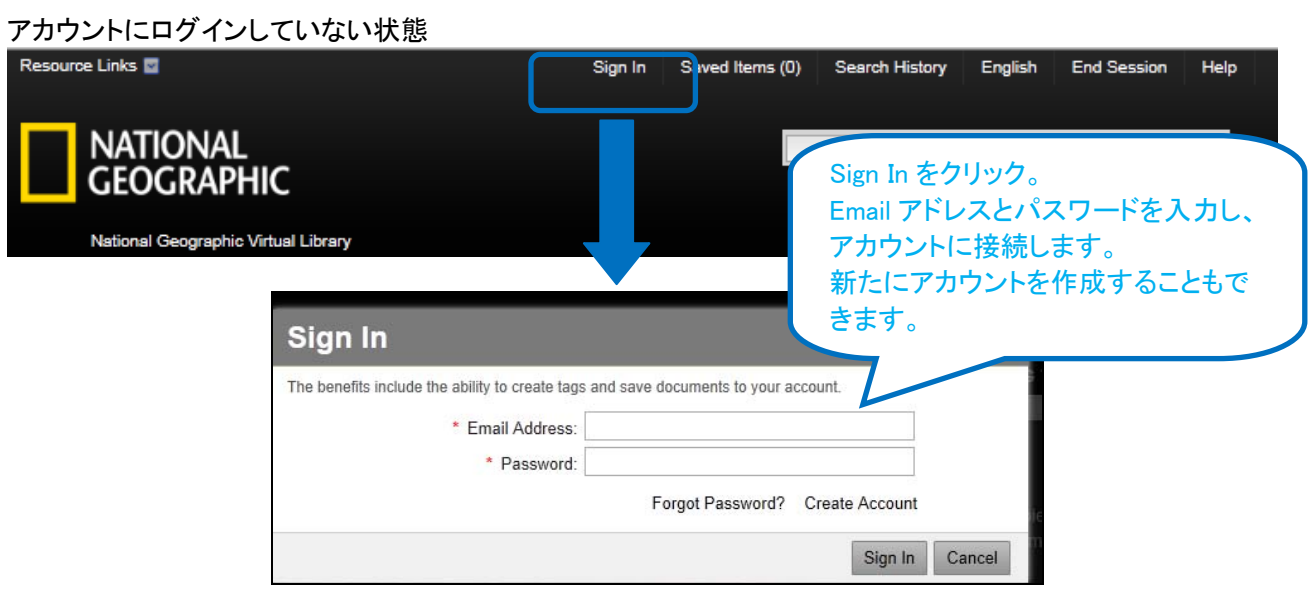

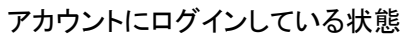

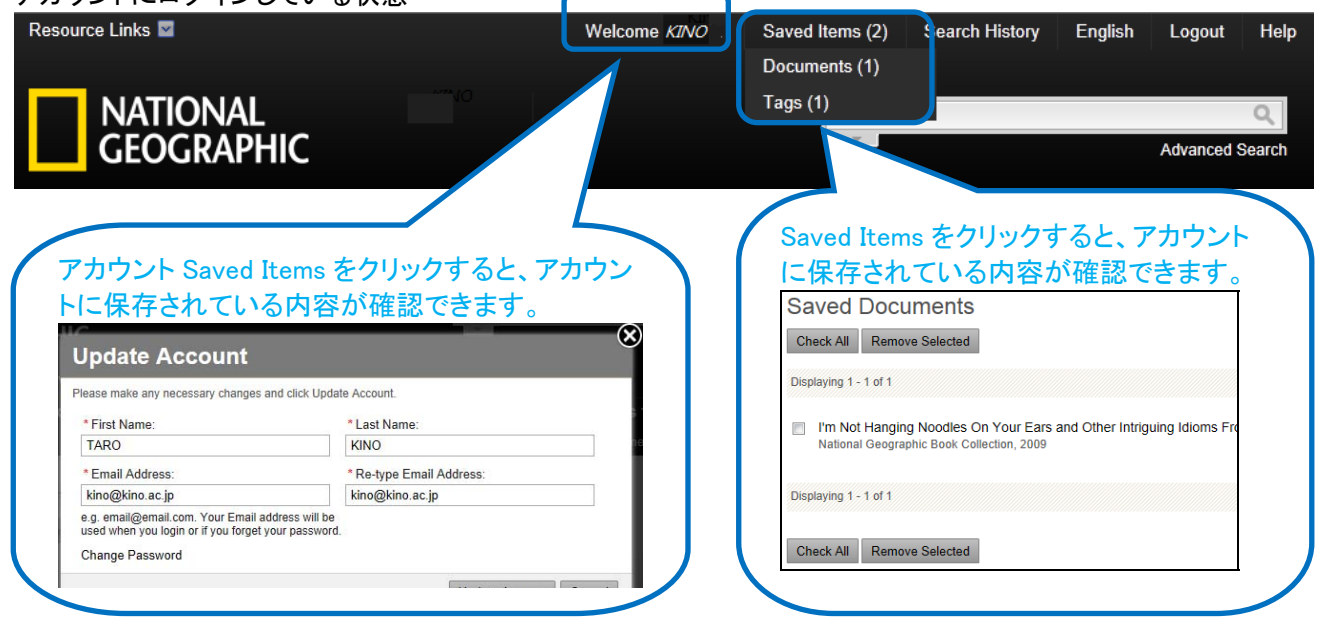

# 接続終了

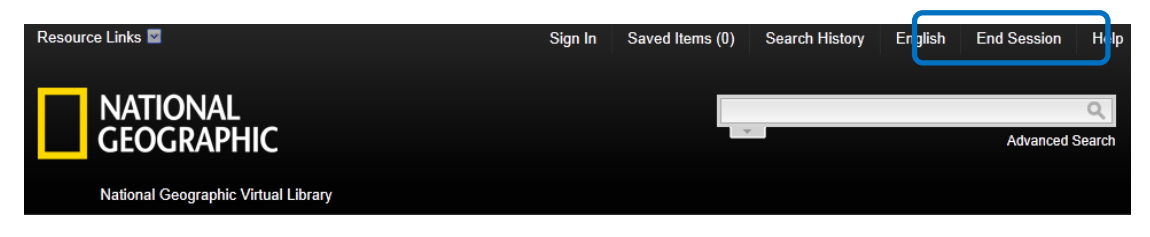

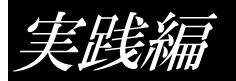

地球を取りまく全てを対象としてきた"National Geographic"誌の誌面は、地球の「今」を伝える様々なトピッ クであふれています。特定のテーマを深く掘り下げるのみならず、テーマを多角的な視点でとりあげることも可能 です。ナショナルジオグラフィック協会提供の様々なコンテンツとあわせて、あらゆる分野の調査に、National Geographic Virtual Library デーベースをご利用ください。

### 食文化・食糧問題

- 世界のスローフード
- スイーツ
- 豊かな国の栄養問題
- 飢餓

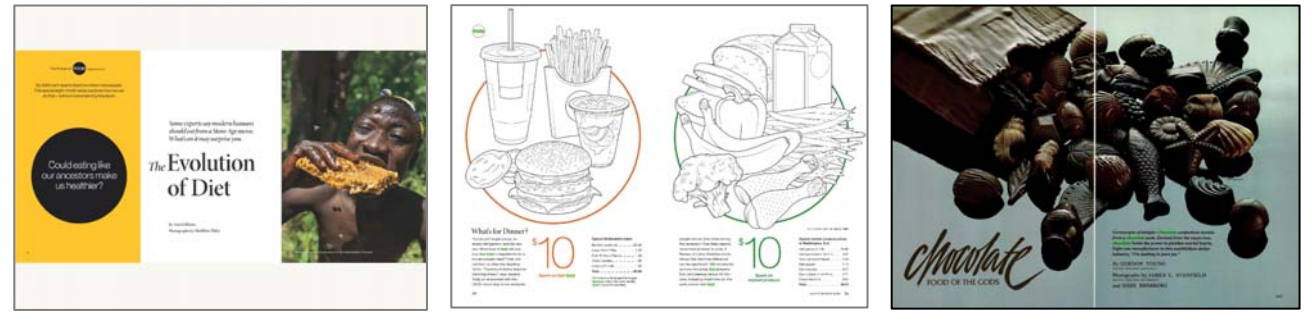

参考キーワード:

slow food cooking AND culture food supply example a green revolution 食物の名前(chocolate、cheese、potatoes、rice、corn など)

### 洞窟探検

- 洞窟壁画
- 洞窟探検
- 鍾乳洞
- アイスケーブ

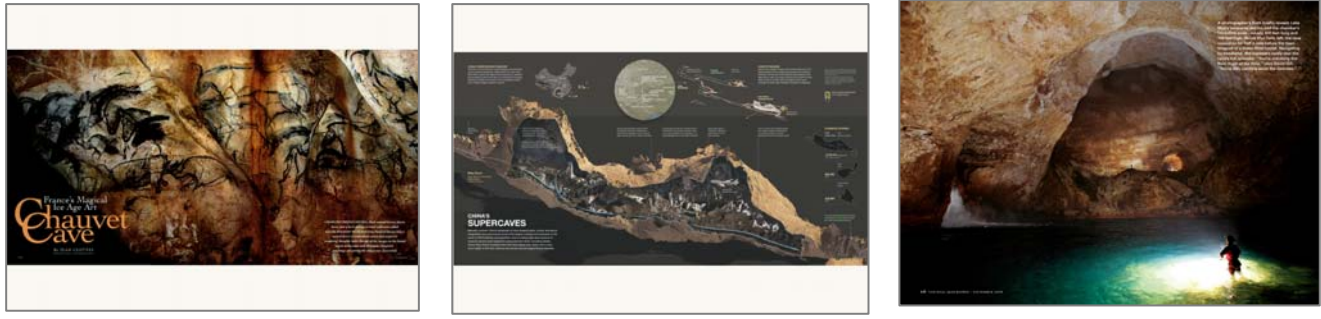

#### 参考キーワード:

(cave OR caves) AND 地名(china、mexico など) (cave OR caves) AND (exploration OR expedition OR adventure) (cave OR caves) AND prehistoric cave drawings limestone AND (caves OR cave) ice cave

IMAGE SEARCH 画面で volcano\*を指定

### 火山

- 噴火の写真
- 地震と火山
- 火山と信仰
- 火山と観光

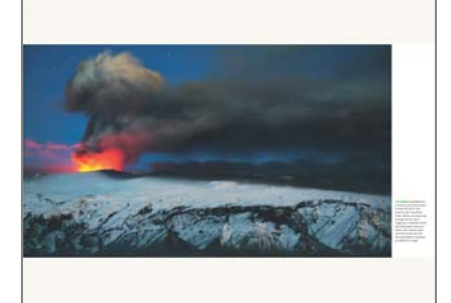

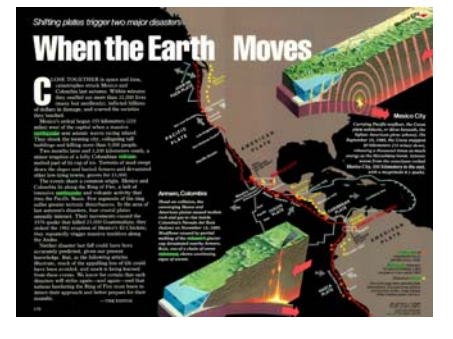

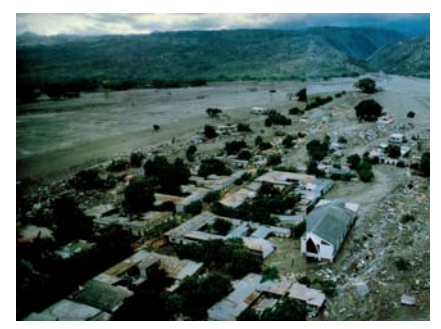

volcano\* AND (eruption OR erupted) volcano\* AND (myth OR legend) volcano\* AND travel\* volcano\* AND adventure\*

# 伝統衣装

参考キーワード:

- 特定地域の伝統衣装
- 100 年前の衣装
- 衣装と人々の生活
- 服飾文化

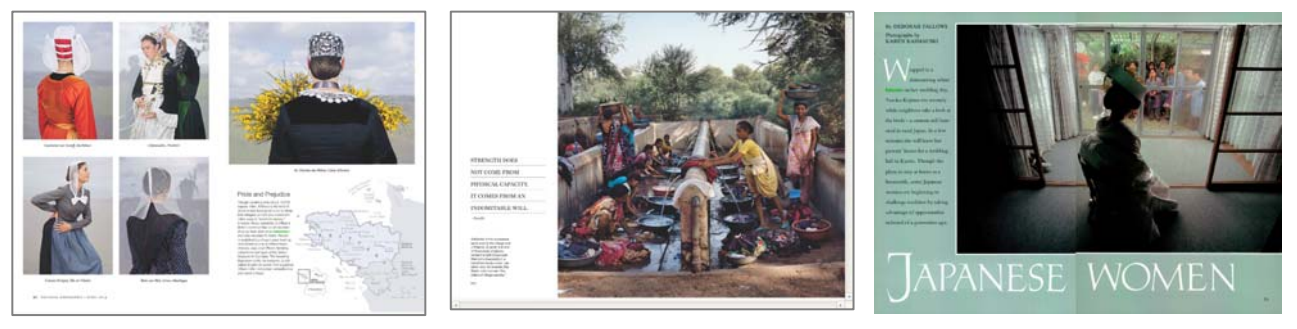

参考キーワード:

衣装を表す言葉(costume、clothing、clothes、scarf、skirt 伝統衣装の名前(kimono、sari、coiffe など) 装飾品を表す言葉(neckrace、earring など) 地名 AND 出版年

### 昆虫

- 昆虫のイラスト、昆虫の写真
- 疫病と昆虫
- 昆虫の生態
- 農業と害虫

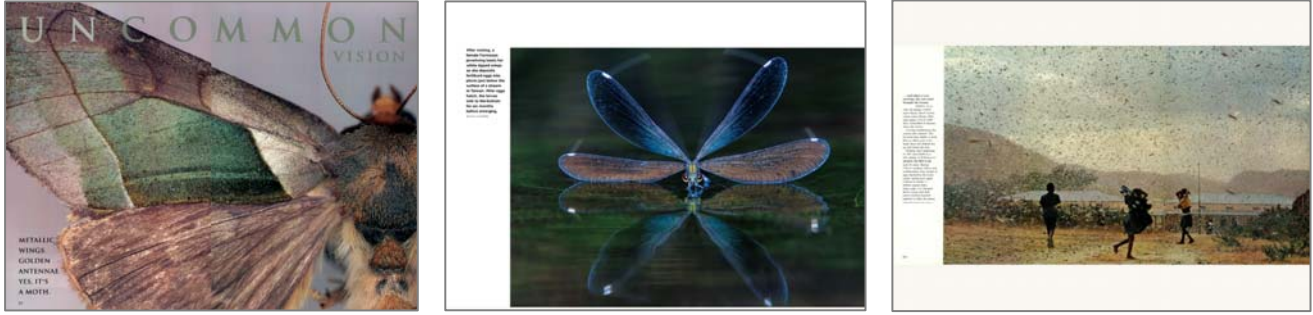

参考キーワード

 IMAGE SEARCH 画面で昆虫の名前を入力し、Image Type で Painting、Drawing、Envraving を指定 IMAGE SEARCH 画面で昆虫の名前を入力し、Image Type で Painting、Drawing、Envraving を指定 昆虫の名前 AND (evolution、animal behavior、animal reproduction など)

entomology insects OR insect insect control agricultural pests pest control

### ハワイ

- ハワイの生態系
- ハワイの観光産業
- ハワイの文化
- ハワイの歴史
- ハワイの伝説

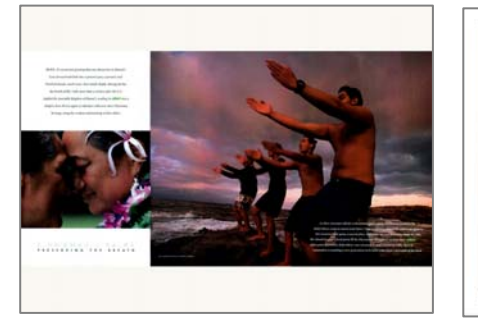

in a

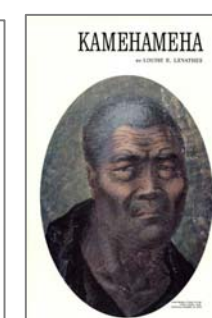

Hawaii's Warrior King  $W^{\text{max}}_{\text{max}}$ 

参考キーワード

hawaii AND endangered species hawaii AND animal behavior **Hawaiians** hawaii AND (tourism OR travel) hawaii AND culture hula oahu 1992 - Honolulu Honolulu lei

### 祭り

- 特定地域の祭り
- 祭りとその土地の文化
- 祭りとその国の歴史
- 祭りと宗教
- 祭りと観光

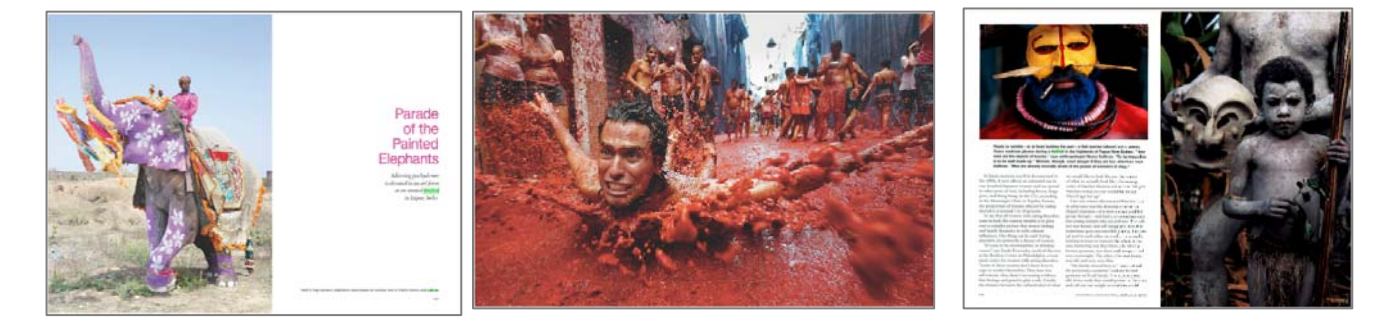

#### 参考キーワード

特定の祭の名称(holi、Tomatina、Sing-sing festival など) festival AND culture festival AND religion festival AND food festival AND travel festival AND costume festival AND parade festival AND history festival AND 特定の地域

#### 遺跡

- 遺跡の発掘
- 戦争による遺跡の破壊
- 遺跡の保護
- 観光資源としての遺跡

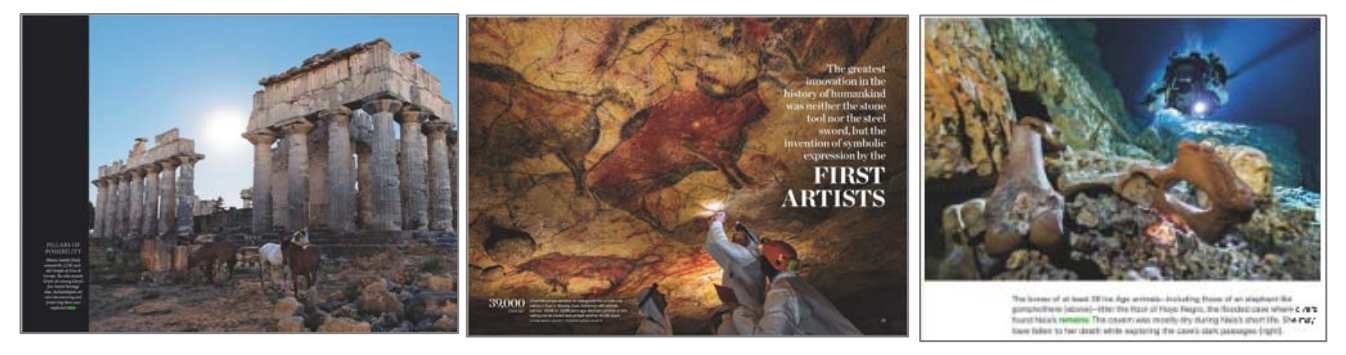

#### 参考キーワード

特定の遺跡・文明の名称 遺跡を表す単語(ruins、 remains、 excavations など) 考古学(archaeology)、海洋考古学(underwater archaeology) ruins AND 国名 ruins AND civilization ruins AND war ruins AND travel ruins AND sea

### 難民

- 
- 
- 難民の生活
- 戦争と難民 おおもの おおし 先進国での難民受け入れ問題
- 難民と子供 きゅうしょう かんりょう 難民救済への国際的な動き

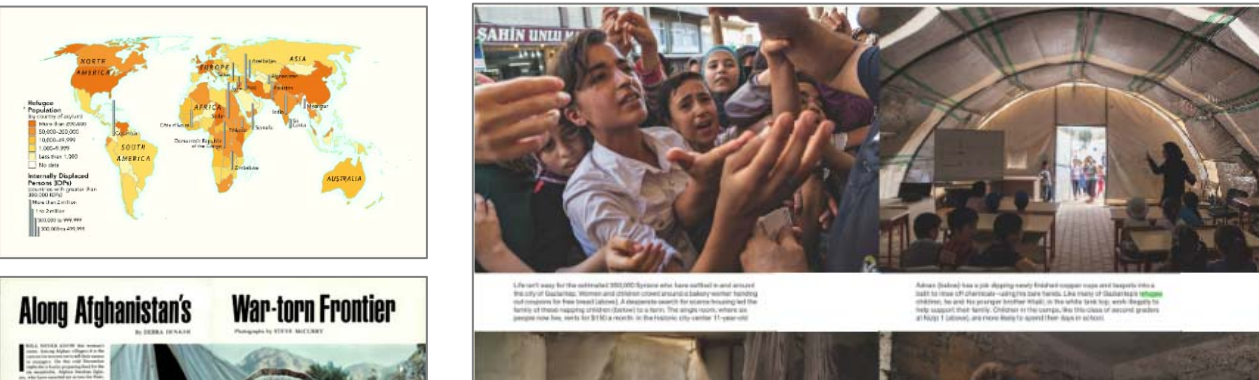

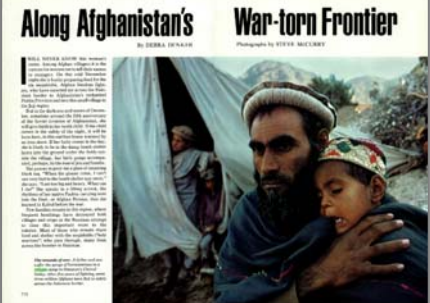

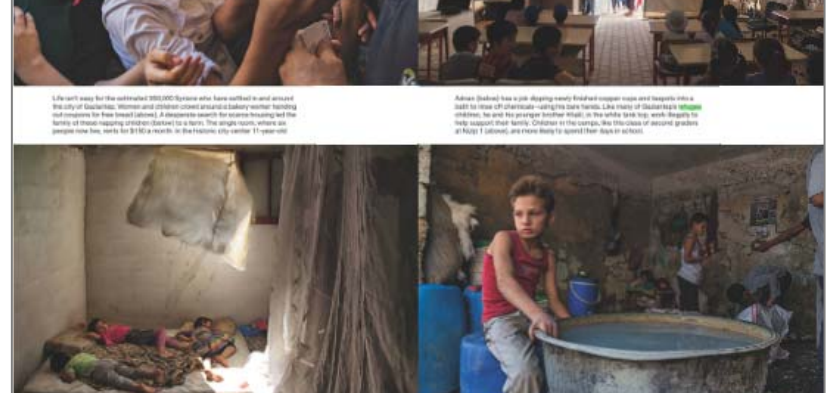

参考キーワード refugee

refugee AND child refugee AND camp refugee AND economy refugee AND war refugee AND 特定の地域

### 環境問題

- 環境と人間の活動(戦争、廃棄物の処理、産業活動など)
- 環境保全活動
- 生態系・生息地破壊
- 絶滅危惧種保護運動

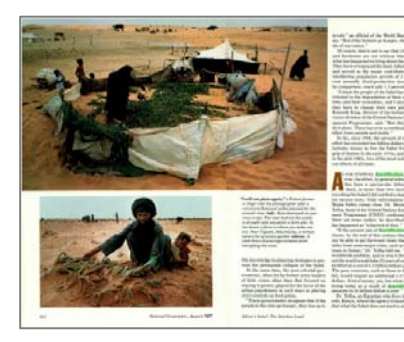

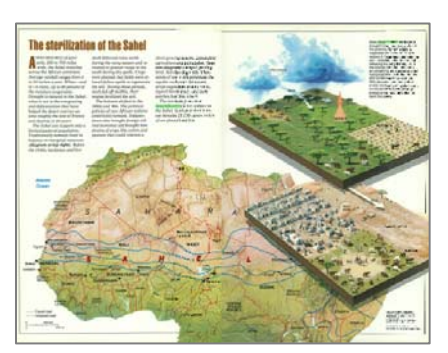

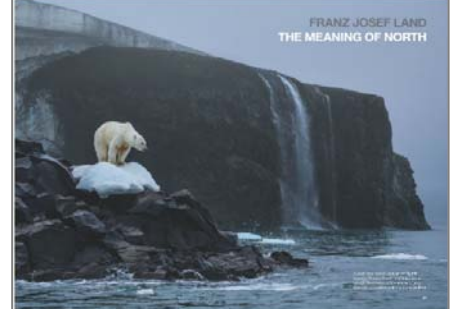

参考キーワード

 汚染:pollution (air pollution, water pollution, acid rain など) 砂漠化:desertification 森林破壊:deforestation、destruction of forests 地球温暖化:global warming、greenhouse effect 絶滅危惧種:endangered species 廃棄物:waste(industrial wastes)

### 地図

- 地形図
- 土地利用図
- 分布図(人口、産業、動植物、気候 他)
- 観光地図
- 防災地図
- 戦場地図

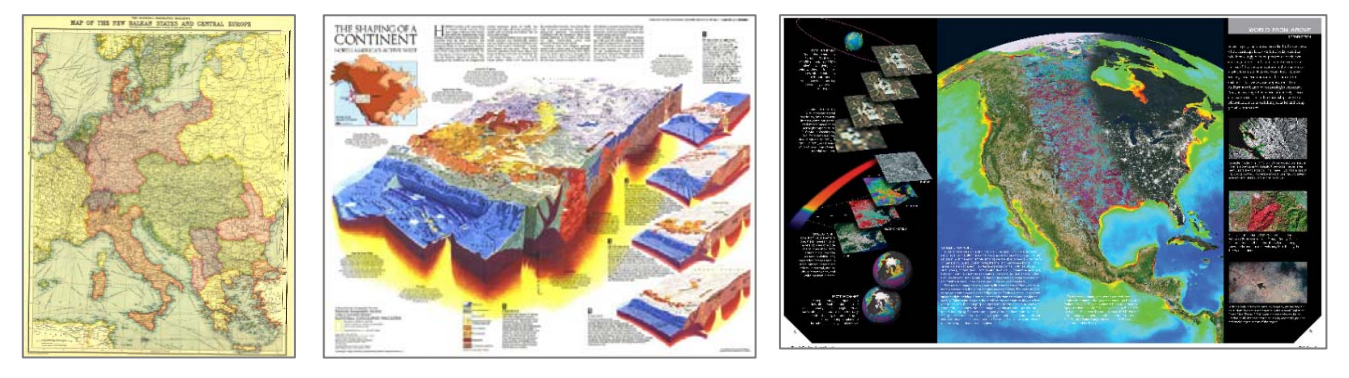

参考キーワード

- ・大陸、国名、地名、特定の単語(population、industry、volcano など)で検索 → Content Types の Maps または Map Supplement で絞り込み
- ・IMAGE SEARCH 画面で Country map 等、希望の地図を選択
- ・戦時中の地図の検索:

Advanced Search 画面で Content Type の Maps と Map Supplements を選択、 Publication Date を指定

※地図製作は"National Geographic"誌を支える柱の一つです。P.12 のコラムをご覧ください。